## Product not recognized on macOS High Sierra (10.13)

December 2017

macOS High Sierra 10.13 have introduced a new security feature that requires user approval when you install new driver software.

Products: Q2n, Q4n, Q8, L-12, TAC-2, TAC-2R, TAC-8, UAC-2, UAC-8, R16 and R24

If you do not approve, Mac does not recognize the product. To enable the products on Mac, please follow these steps:

- 1. Please uninstall the driver if it is already installed on Mac.
- 2. Please reinstall the driver. Then, open "System Preferences" and click "Security & Privacy".
- If display "System Extension Blocked" in a popup window when you install the driver, please click "OK".

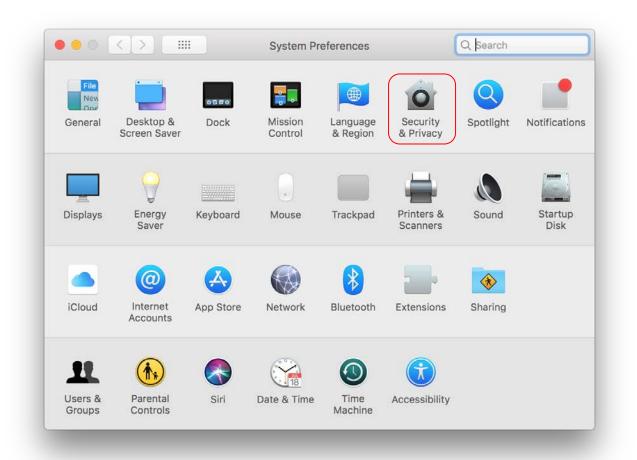

3. When the "Security & Privacy" opens, you will see a message below:

| A login password has b                                        | rd 5 minutes ᅌ after sleep or scr    | reen saver begins |
|---------------------------------------------------------------|--------------------------------------|-------------------|
| <ul> <li>Show a message</li> <li>✓ Disable automat</li> </ul> | e when the screen is locked Set Loci | k Message         |
| Allow apps downloaded                                         | l from:                              |                   |
| <ul> <li>App Store</li> <li>App Store and id</li> </ul>       | dentified developers                 |                   |
| System software from o blocked from loading.                  | developer "ZOOM CORPORATION" was     | s Allow           |
|                                                               |                                      |                   |

System software from developer "ZOOM CORPORATION" was blocked from loading.

4. Click the Allow button in the lower right corner.